## Peda.net-oppimisympäristö

Elokuu 2023 Perehdytysmateriaali opettajille 1

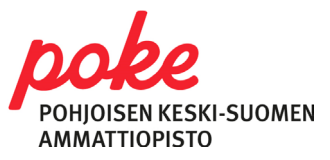

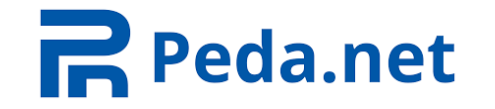

#### Peda.netin toimintaperiaate

- Oppimisympäristö, jota käytetään verkko-opetuksessa sekä lähiopetuksen tukena
- Peda.netista opiskelija löytää
	- opintoihin/tutkintoon/tutkinnon osaan/opintojaksoihin liittyvää tietoa
	- opiskelumateriaalit
	- tehtävät, tehtävien palautuskansiot ja tehdyt arvioinnit
	- näyttöohjeistukset ja –materiaalit sekä mahdolliset palautuskansiot niihin liittyen.

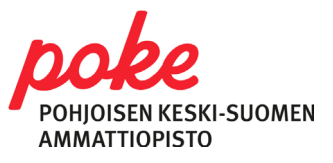

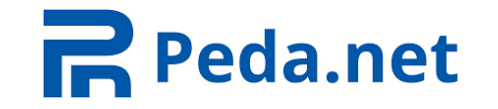

#### Peda.netin toimintaperiaate

- Jokainen käyttäjä, niin opettajat kuin opiskelijat tekevät omat tunnukset, eli rekisteröityvät Peda.netiin.
- Peda.netilla on oma ylläpito, Poken IT ei ylläpidä sivustoa
- Ohje ja rekisteröityminen: [Rekisteröityminen Peda.net-palveluun](https://peda.net/ohjeet/rjk/uusitunnus)
- Jos sinulla on jo tunnukset, mutta et esim. muista salasanaasi: Peda.net – [Unohtuneen tunnuksen palautus](https://peda.net/:recovery)

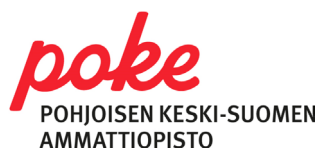

### Peda.netin toimintaperiaate

#### **Omatila**

- Jokaisella kirjautuneella käyttäjällä (opettajat ja opiskelijat) on profiilin Omatila-sivusto, jonka käyttöoikeus säilyy, vaikka työ/opiskelu Pokella päättyy.
- Opettaja voi käyttää omia sivujaan omien materiaalien tallennuspaikkana ja työskentely- ja harjoittelualustana, mutta **sieltä ei jaeta materiaalia opiskelijoille.**

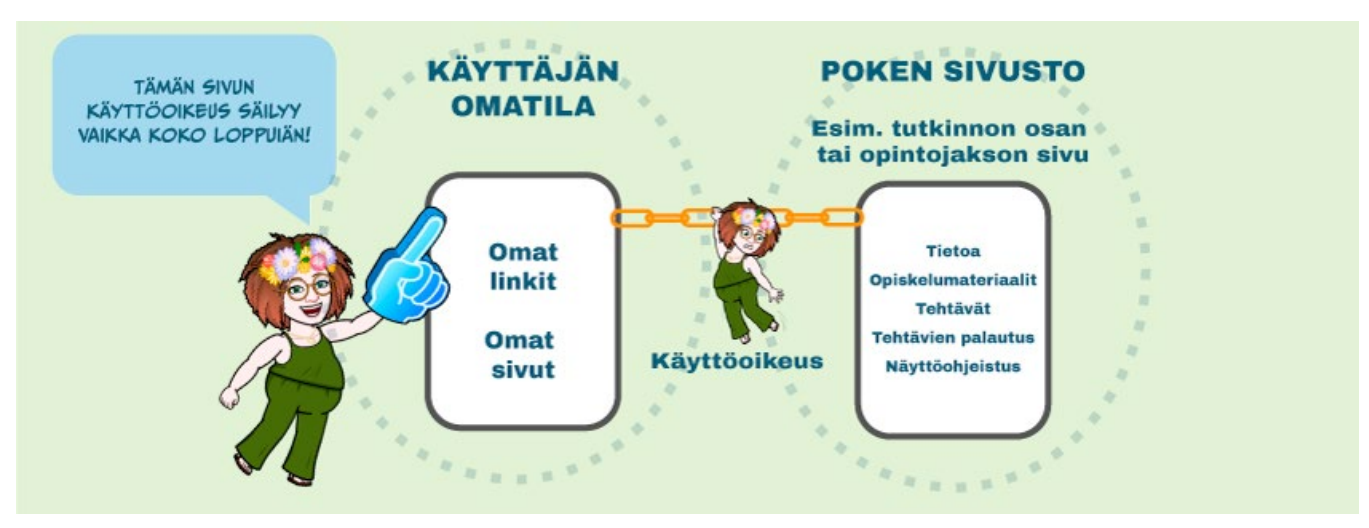

#### **Organisaation sivusto**

- Lisäksi Peda.netissa on eri organisaatioiden sivustoja, joihin annetaan erilaisia käyttöoikeuksia niitä käyttäville käyttäjille.
- **Opiskelumateriaalit jaetaan opiskelijoille Poken organisaatiosivuston kautta.**

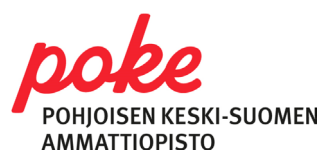

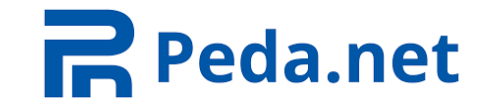

## Käyttöoikeudet eri käyttäjillä

- **Opettaja** saa **ylläpito-oikeudet** niille Poken sivuille (tutkinnot/tutkinnon osat/opintojaksot), joita opettaa tai josta hän on muusta syystä vastuussa (esim. vastuuopettaja tai ryhmävastaava)
	- Joillakin aloilla on yhteisesti sovittu, että kaikki alan sivut jaetaan koko tiimille
- **Opiskelija** liittyy **osallistujaksi** sivuille ryhmäkoodilla
	- Vain niille, jotka hänen opintoihinsa liittyy
	- Linkit opinnoissa tarvittaville sivuille tulevat opiskelijoiden Omatilaan kohtaan "Omat linkit"

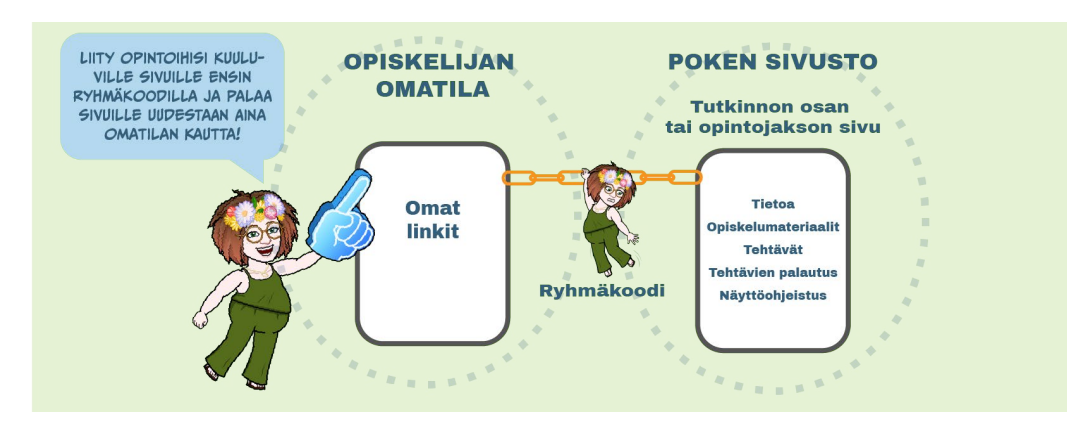

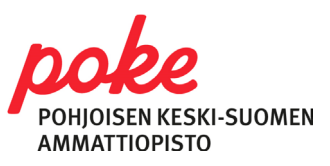

# Poken sivuston rakentuminen Peda.netissa

- Opettaja tekee/vie materiaalit ja tehtävät Poken Peda.net-sivuille, sen opintojakson alle, mihin ne kuuluvat ja mitä hän opettaa
	- Peda.net-tiimi vastaa sivuista ja ohjeistaa tarvittaessa materiaalin työstämisessä oikeaan paikkaan
	- Saat aina tiedon Peda.net-tiimiltä sähköpostilla mille sivuille sinulle on myönnetty oikeudet
	- Katso linkistä tarkempi ohjeistus työnjakoon: [Kuka tekee ja mitä tekee? \(peda.net\)](https://peda.net/poke/peda.net-tiimi/ohjeita-uuteen-peda.netiin/opettajalle/kuka-tekee-ja-mita-tekee#top) (ammatilliset aineet)
	- Tarkempia tietoja Poken Peda.net-sivuston rakenteesta:
		- [Miten ammatillisten aineiden sivut rakentuu? \(peda.net\)](https://peda.net/poke/peda.net-tiimi/ohjeita-uuteen-peda.netiin/opettajalle/kuka-tekee-uudet-sivut-ja-mita-minun-tulee-tehda)
		- [Opintojaksojen rakentaminen YTO-aineissa \(peda.net\)](https://peda.net/poke/peda.net-tiimi/ohjeita-uuteen-peda.netiin/yto-opettajalle/YTO-opintojakson_rakentaminen)

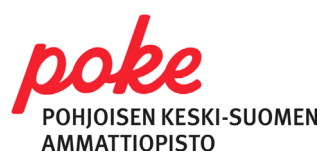

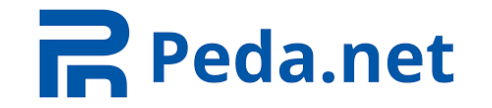

#### Peda.netin käyttöönotto

• Kannattaa linkittää Office 365-tunnukset Peda.net-profiiliin.

#### Ulkoisten todennuspalvelujen muokkaus

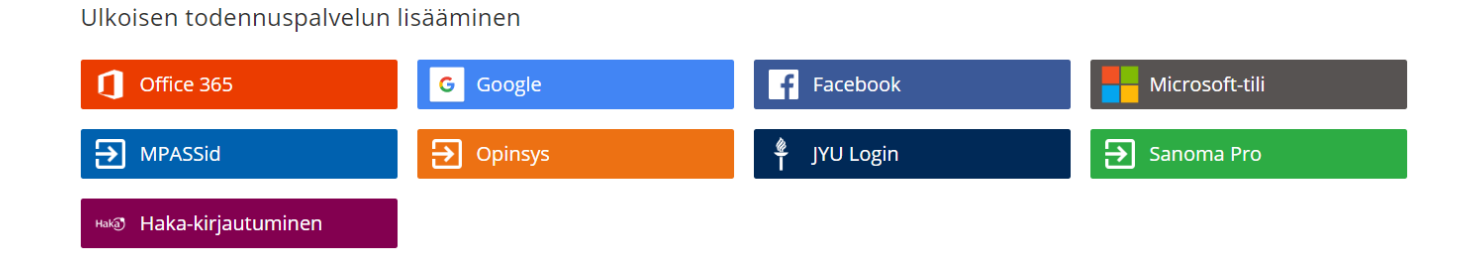

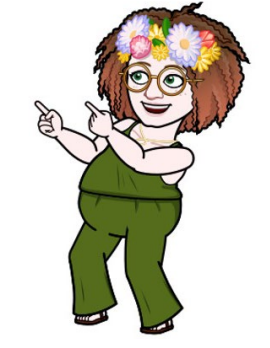

- Opettaja lisää Omatilaan
	- Kuvan (suositeltavaa)
	- Tieto siitä, että on Poken opettaja

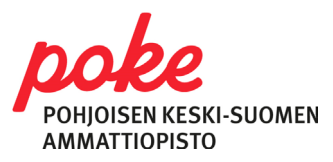

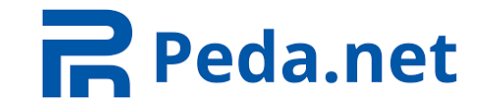

## Apua ja tukea Peda.netin käyttöön

Jos tarvitset apua ja ohjeistusta Peda.netin käytössä, ota rohkeasti yhteyttä Peda.net-tiimiin!

- Anniina Oksanen
- Minna Takalo-Eskola

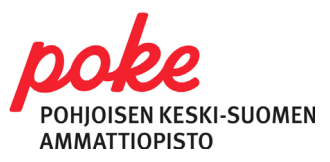